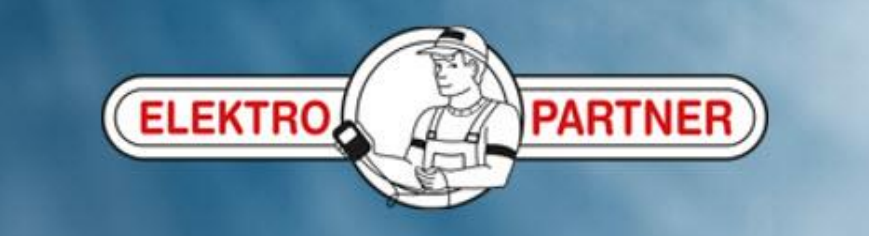

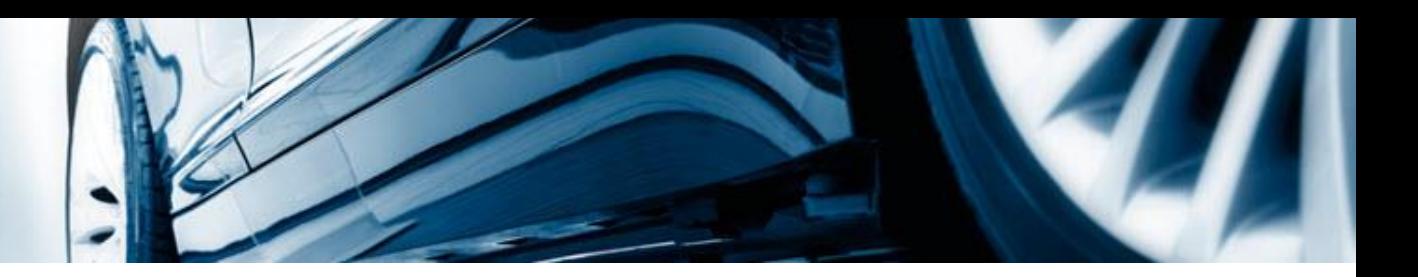

## AutoFrontal online

Installation on IPhone

(how to create shortcut icon)

## **Iphone:**

ELEKTRO PARTNE

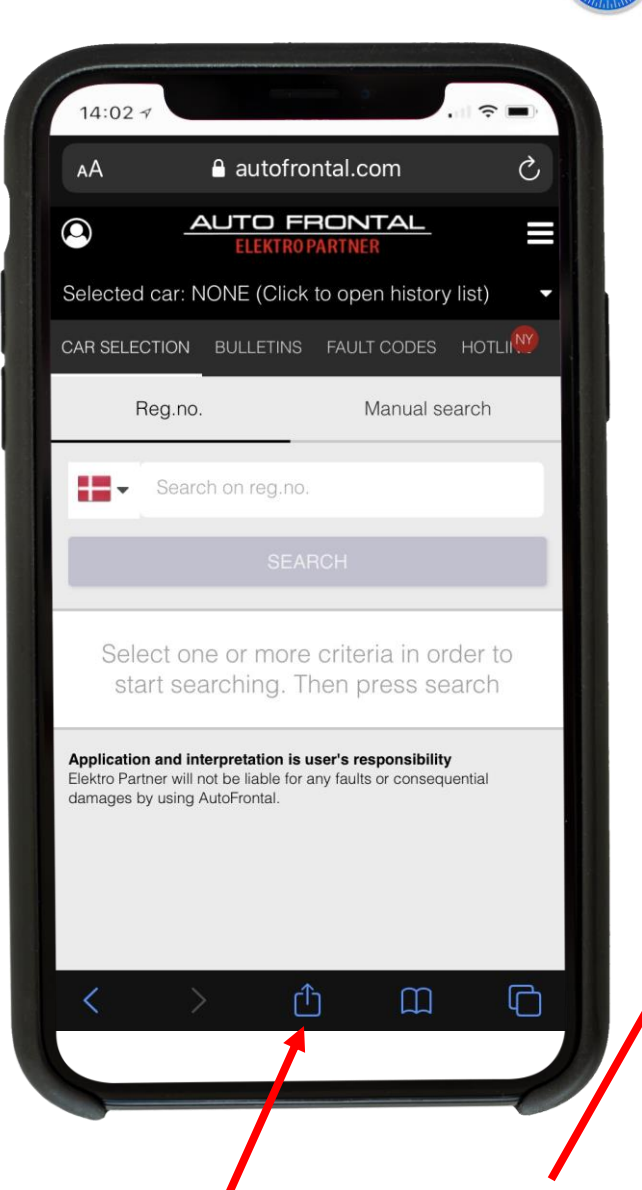

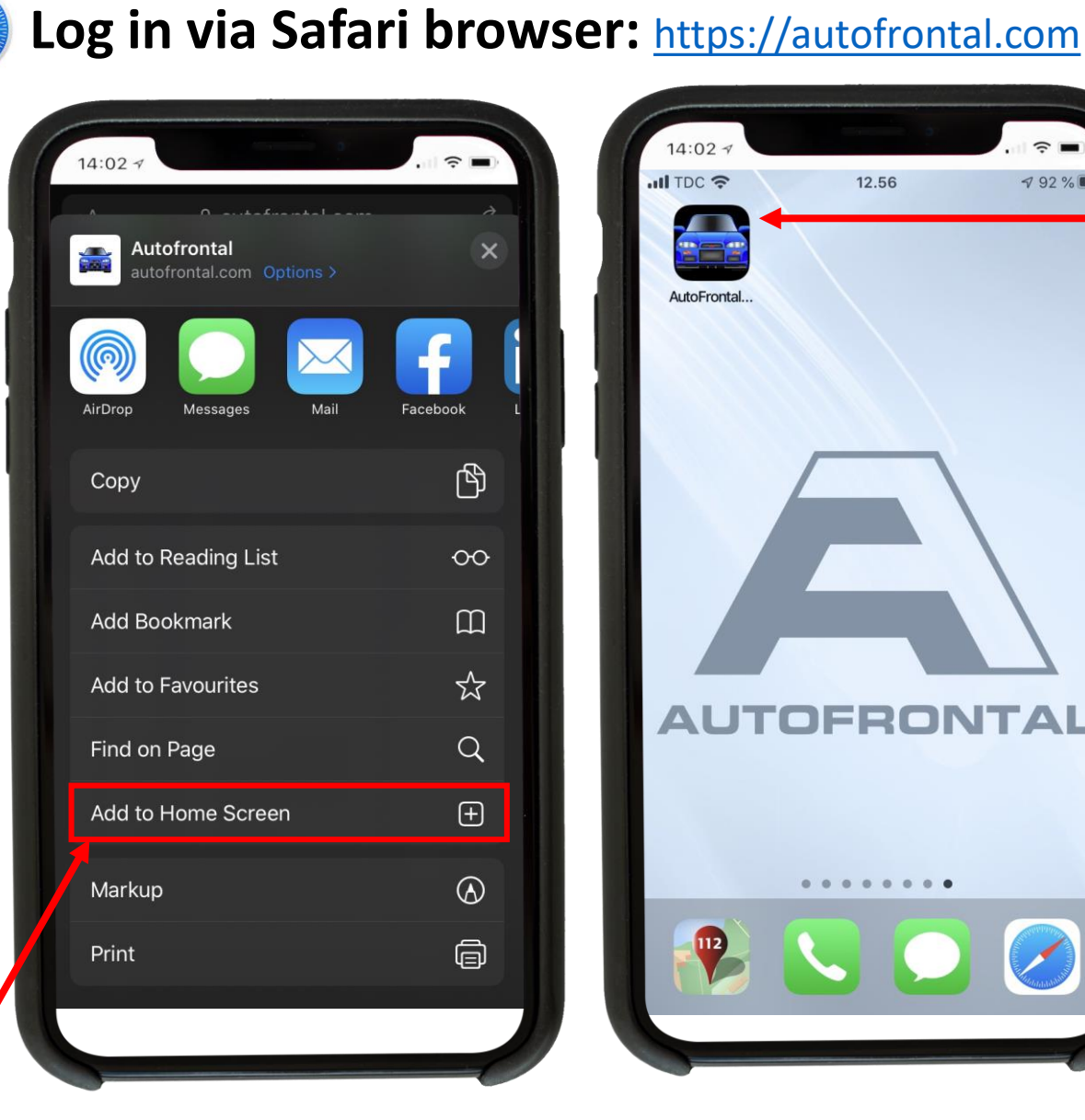

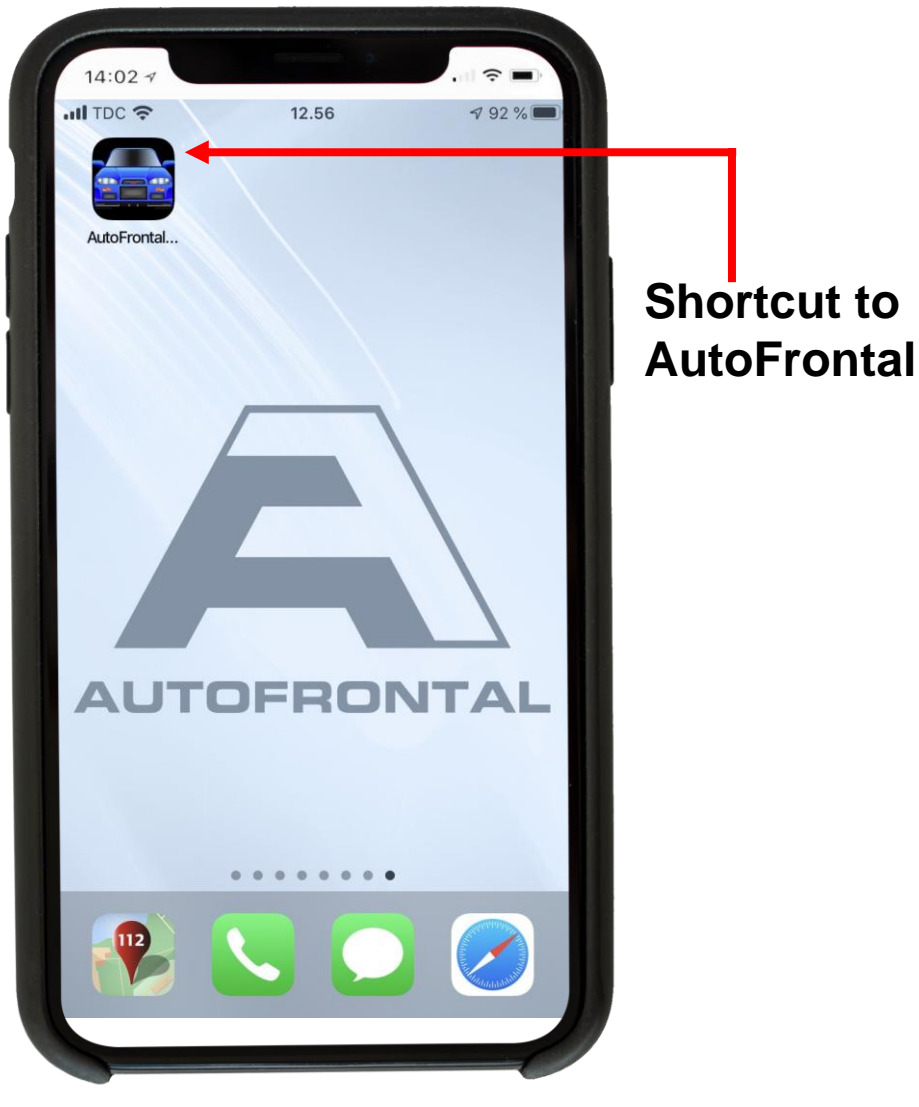

**Press here: Press "Add to home screen".** 

**You will be guided to create a shortcut to AutoFrontal on the home screen.**